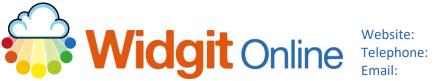

www.widgit.com/support 01926 333680 support@widgit.com

# **Creating "Shape" Dominoes**

After making this resource you will be able to...

- Log into your account and access the Grids •
- Select an appropriate Template •
- Fill in the Template •
- Save the Document •
- Print the Document .

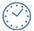

This activity will take you approximately <mark>3 minutes</mark> to complete.

### Log In

1. Go to the URL: www.widgitonline.com and Log In.

#### Log in to Widgit Online

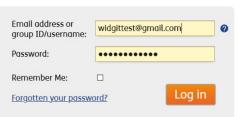

# Find the Correct Template

1. Select Create a Grid.

| Documents               | Browse All            | Browse Publish          | hed 🛛 🥪 Extras               |
|-------------------------|-----------------------|-------------------------|------------------------------|
| Folder: My Documents    |                       |                         |                              |
| New folder              | 💼 Create a Docu       | iment 🛛 🚺 Create a Grid | 1 Upload a Document          |
| → <u>A</u> My Documents | Move D                | Copy Delete Dow         | vnload Q Publish Q Unpublish |
| 😨 Drafts<br>🗟 Trash     | Title                 | View                    | View PDF                     |
| My Templates            | This folder is empty. |                         |                              |

2. Click on Activities and one of the Dominoes templates.

Choose a Template

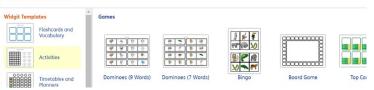

 The template is pre-filled, and can be quickly changed.

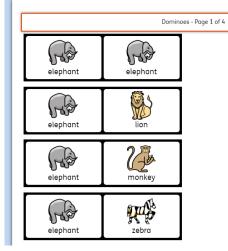

To create your own set of dominoes, replace any symbol and it will auto-populate the rest of the set.

There are seven words in this dominoes template.

# **Edit the Document**

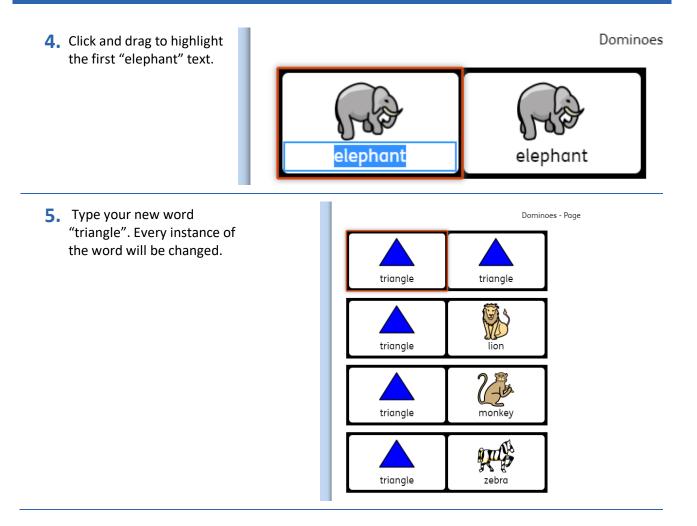

 Repeat the process, replacing the first instance of each animal with your own text (shape names). All the other instances of that word will be automatically replaced.

| Dommers - Poge 2 of 4         |                                   |
|-------------------------------|-----------------------------------|
| triangle cuboid square circle |                                   |
| triangle sphere cube          | Dantioner-Fege 4.0 <sup>4</sup> 4 |
| triangle pyramid              | sphere cuboid pyemid              |
| square square sphere          | pyramid upbers upbers             |
| Control Mandalance in Man     |                                   |
| cube cube cube                | cuboid sphere pyramid             |
| cubeid cubeid                 | sphere pyremid pyromid            |
| rcle                          |                                   |

## Save and Print the Resource

7. To save the document click on the **Save As** icon.

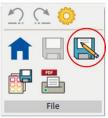

 Choose the Location to save in from the left-hand side. Type a Filename in the box, and you can also choose a symbol for the file (optional). Click OK to save.

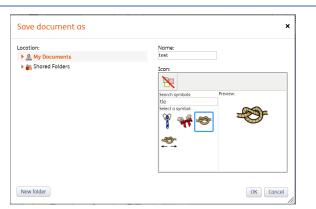

 To print a document, click the Print as PDF icon. Click View PDF on the pop-up window. You can then send to your printer.

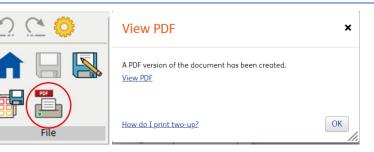

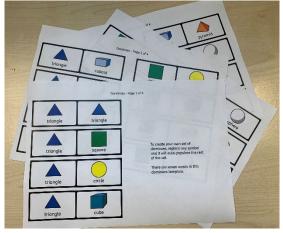